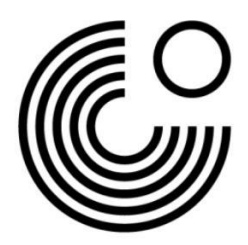

## **MEIN GOETHE.DE DOWNLOAD DIGITALES ZERTIFIKAT**

## Loggen Sie sich auf **[Mein Goethe.de](https://login.goethe.de/cas/login)** ein.

Klicken Sie auf der Startseite auf *Prüfungen*.

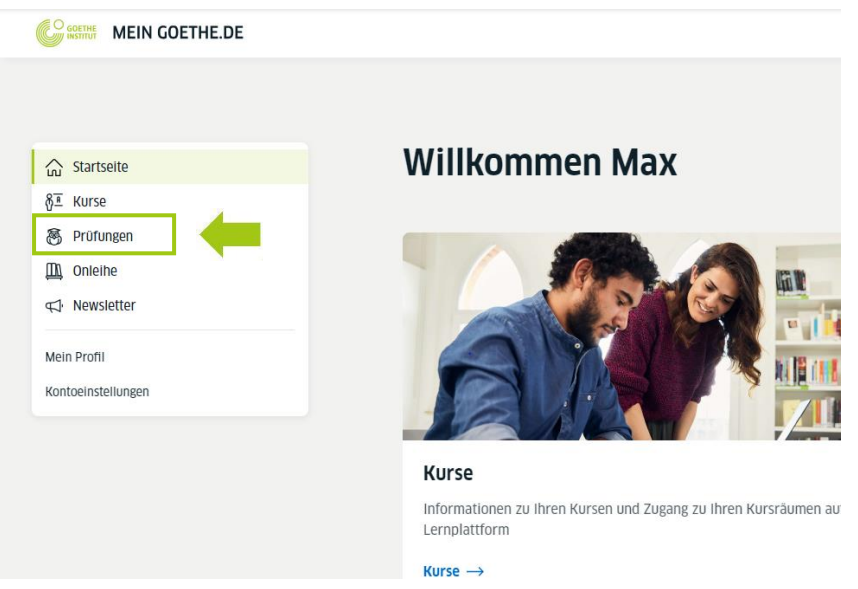

## Hier erscheinen Ihre **Prüfungstermine**.

Sobald ein **digitales Zertfikat** vorliegt, können Sie es **hier** aufrufen.

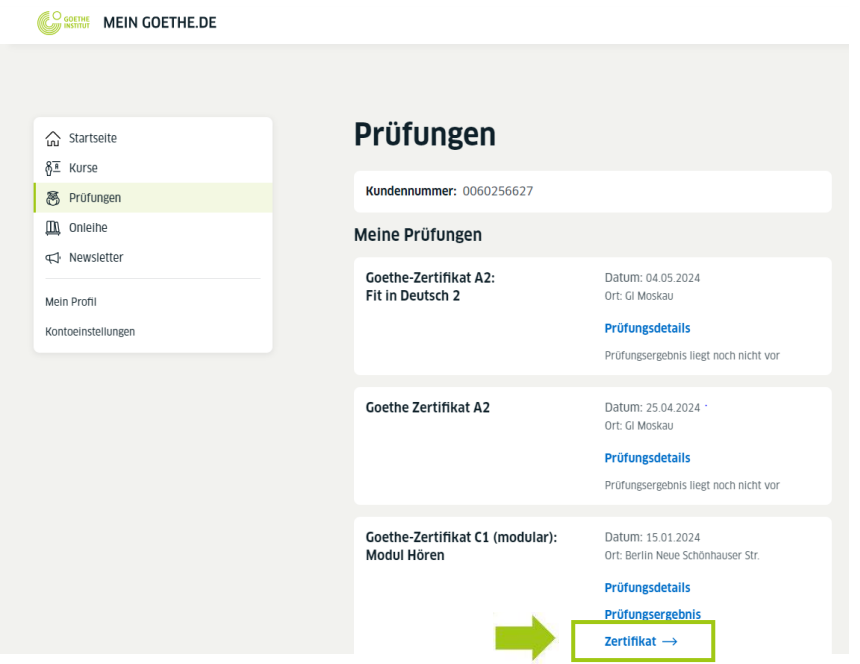

www.goethe.de

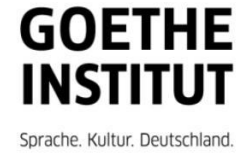

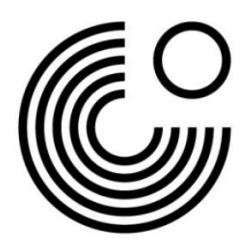

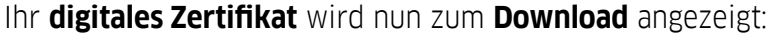

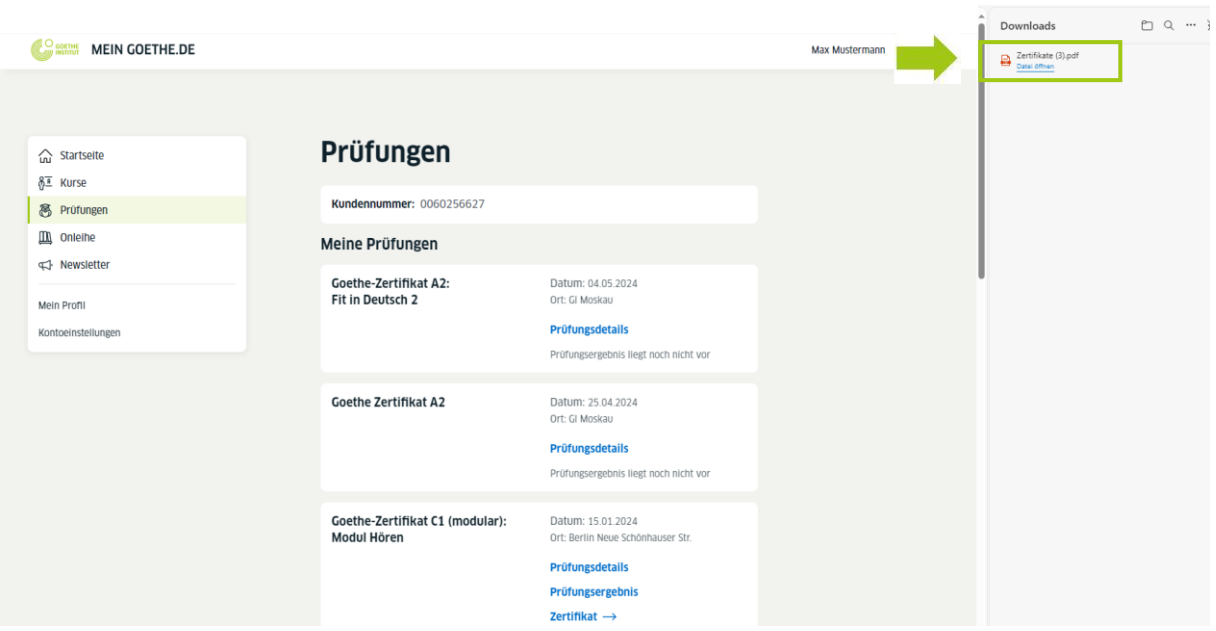

www.goethe.de

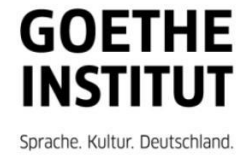